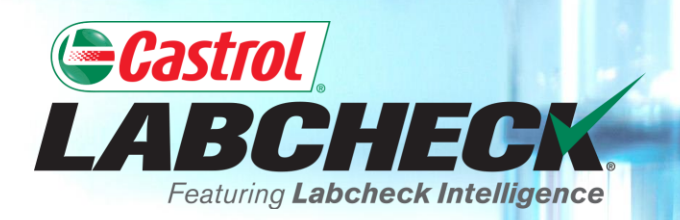

# **QUICK START GUIDE**

# **USING E-LABELS**

#### Learn How To:

- **1. Create Labels**
- 2. Modify & Track Labels
- 3. Review Sample Submitted History

## LABELS: BROWSE OR FIND

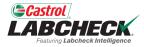

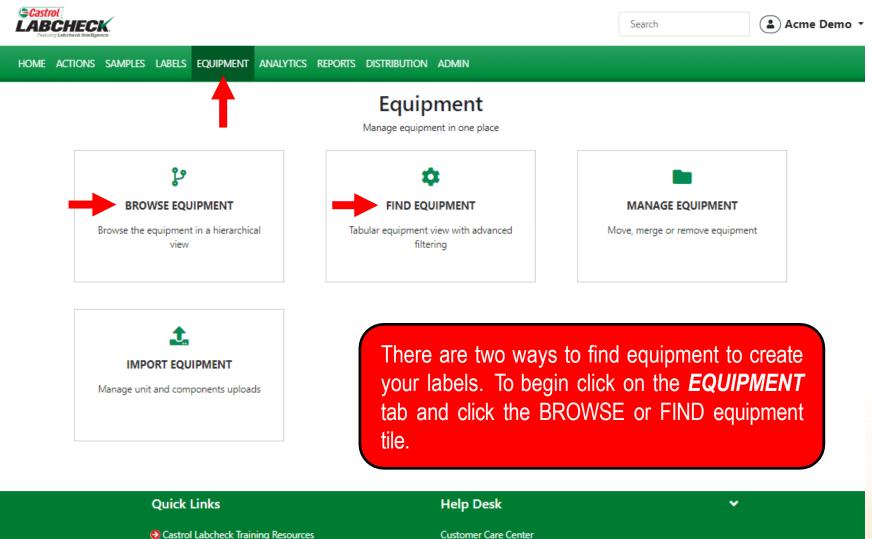

Ocastrol PDS & MSDS Sheets

Privacy Policy

#### 1-866-522-2432

Labchecksupport@bureauveritas.com

### **EQUIPMENT HIERARCHY**

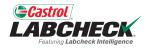

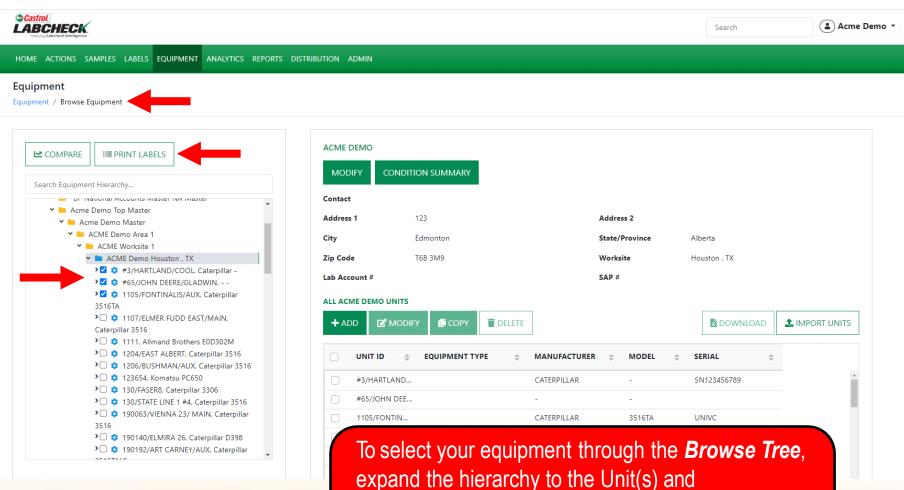

expand the hierarchy to the Unit(s) and Component(s) you are looking to print labels for. Select the checkbox next to them and click the **PRINT LABELS** button to create the New Samples.

#### **FIND UNITS**

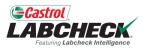

| Casti<br>LAB            | ROL<br>BCHECK.             |                           |                         | Search                      | 📤 Acme Demo 🔻            |
|-------------------------|----------------------------|---------------------------|-------------------------|-----------------------------|--------------------------|
| HOME                    | ACTIONS SAMPLES LABELS EQU | JIPMENT ANALYTICS REPORTS | DISTRIBUTION ADMIN      |                             |                          |
| <b>Equip</b><br>Equipme | ent / Find Equipment       |                           |                         |                             |                          |
| + Add                   | d Filter                   |                           |                         |                             | T                        |
| SUBM                    | MIT SAMPLES UPLOAD EQUIPM  | <b>SHOW</b> Active •      |                         |                             | EXPORT EXCEL             |
|                         | TIT ID                     | ACME                      | © WORKSITE ©            | UNIT MANUFACTURER           |                          |
|                         | #3/HARTLAND/COOL           | ACME Demo                 | Houston , TX            | Caterpillar                 | -                        |
|                         | #65/JOHN DEERE/GLADWIN     | ACME Demo                 | Houston , TX            | -                           | •                        |
|                         | 001                        | Acme                      | PHILADELPHIA PA         | GMC                         | Sierra 3500HD            |
| $\Box$                  | 001                        | Acme                      | PHILADELPHIA PA         | GMC                         | Sierra 3500HD            |
| $\Box$                  | 004                        | Acme                      | PHILADELPHIA PA         | Ford                        | F150                     |
|                         | 004                        | Acme                      |                         |                             |                          |
| 0                       | 005                        | Acme                      | o select your equipme   | ent through the <b>Fine</b> | <b>d Equipment</b> tile. |
|                         | 005                        |                           | search for the unit and |                             |                          |
|                         | 006                        | Acme                      |                         |                             |                          |

search for the unit and components you want to register labels for. Then, select the checkbox next to them and click on the **SUBMIT SAMPLES** button.

### FILLING IN THE LABEL

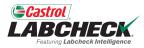

| Castrol<br>LABCH      |                                  |              |               |                     |              |             |                 | Search                         | Acme                                                | e Demo 🔹 |
|-----------------------|----------------------------------|--------------|---------------|---------------------|--------------|-------------|-----------------|--------------------------------|-----------------------------------------------------|----------|
| HOME ACT              | ONS SAMPLE                       | S LABELS E   | QUIPMENT      | ANALYTICS           | REPORTS      | DISTRIBUTIO | n admin         |                                |                                                     |          |
| Wizard                | History                          |              |               |                     |              |             |                 |                                |                                                     |          |
| Sele                  | ct Component(                    | s) (2 Lab    | el(s) Details |                     |              |             |                 |                                | ← BACK SU                                           | івміт 🔸  |
| FAST F                | ILL-IN 🗸                         |              |               |                     |              |             |                 |                                |                                                     |          |
| "003"                 | / ENGINE                         |              | Unit          | Age: 557680         |              |             | Lube Age: 11725 |                                | Last Sample: 10/18/2018                             |          |
| Sampl<br>01/2<br>Comm |                                  | Tracking Nur | mber Unit     | Age*                | Age Ur<br>Mi | nits*       | Lube Age*       | Lube Service*  Filter Changed* | Lube*<br>CASTROL VECTON LONG DR<br>Request Oil Type | ٩        |
|                       | / TRANS-AUTO<br>ed Date*<br>26/2 | Tracking Nur |               | Age: 493317<br>Age* | Age Ur<br>Mi | in th       |                 | text box. On                   | can add comments f<br>ce all fields are filled ir   |          |

### FILLING IN THE LABEL

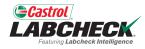

|                                                                         |                                     |                                                                                  | Search Acn                 | ne Demo |
|-------------------------------------------------------------------------|-------------------------------------|----------------------------------------------------------------------------------|----------------------------|---------|
| HOME ACTIONS SAMPLES LABELS EQUIP                                       | MENT ANALYTICS REPORTS DISTRIBUTION | N ADMIN                                                                          |                            |         |
| Wizard     History       Select Component(s)     2       Label(s)     2 | etails                              |                                                                                  | ← BACK SUBMIT              | T →     |
| FAST FILL-IN 🗸                                                          |                                     |                                                                                  |                            |         |
| Same Date                                                               | Unit Age                            | Age Units                                                                        | Lube CASTROL VECTON LONG D |         |
| Lube Age                                                                | Lube Service                        | Lube Added                                                                       | Filter Changed             |         |
| Comment                                                                 | A                                   | .PPLY                                                                            |                            |         |
| "003" / TRANS-AUTO       Sampled Date*       02/15/20                   | This saves you tir                  | <b>FILL-IN</b> v button to one when registering semifields that will be the same | veral samples at the s     |         |

#### **TRACKING NUMBER**

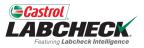

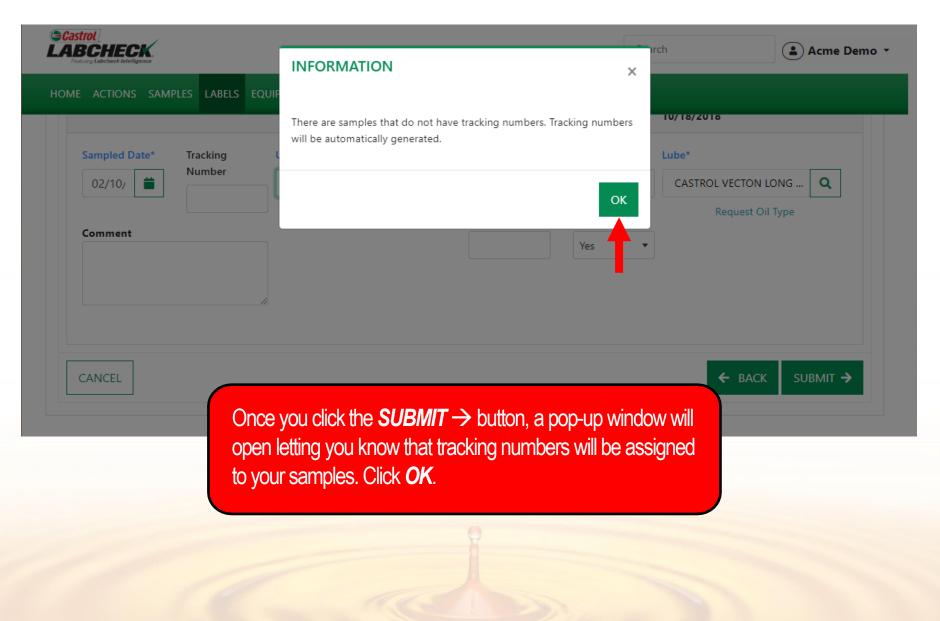

HISTORY

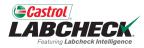

|                                   |                                     |                            | Search      | Acme Demo 👻      |
|-----------------------------------|-------------------------------------|----------------------------|-------------|------------------|
| HOME ACTIONS SAMPLES              | LABELS EQUIPMENT ANALYTICS          | REPORTS DISTRIBUTION ADMIN |             |                  |
| Wizard History                    |                                     |                            |             |                  |
| Submitted Tracking Numbe          | er in E202302102957,E202302107215 🗙 | + Add Filter               |             | T                |
| EDIT DELETE                       |                                     | STATUS REPORT              | NT LABELS 1 | t Start Position |
|                                   | MBER 🗢 UNIT ID                      |                            | STATUS      | *                |
| E202302102957                     | "003"                               | TRANS-AUTO                 | In Transit  |                  |
| <ul> <li>E202302107215</li> </ul> |                                     | ENGINE                     | In Transit  |                  |
|                                   |                                     |                            |             |                  |

After submitting your samples, you will land on the *History* tab. This is where you see all the information that was filled in on the label including the submitted date, who submitted the sample, sample status, and the worksite.

#### **PRINTING LABELS**

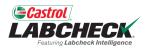

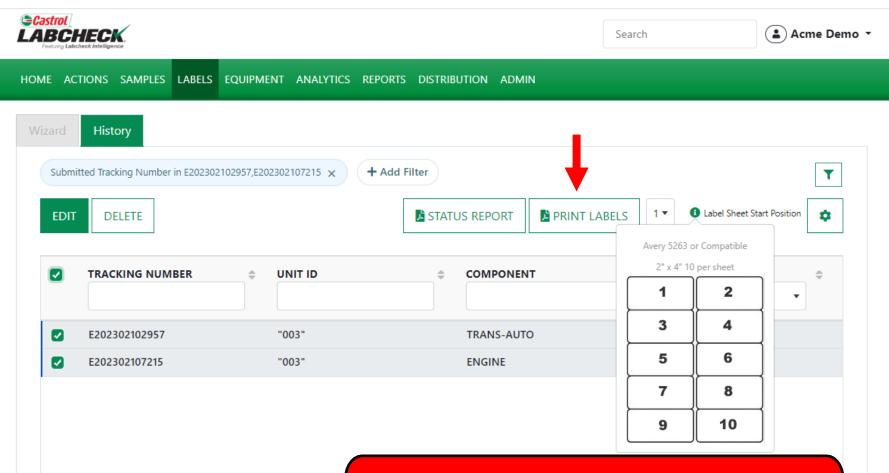

Select your samples and then click the **PRINT LABELS** button to print your label(s). It is recommended that you use Avery Labels 5263 or compatible 2" x 4" label paper.

#### **PRINT LABELS**

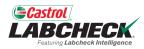

|                                                 |                                                      | Search          | 📤 Acme Demo 👻                                  |
|-------------------------------------------------|------------------------------------------------------|-----------------|------------------------------------------------|
| HOME ACTIONS SAMPLES LABELS EQUIPME             | ENT ANALYTICS REPORTS DISTRIBUTION ADM               | IIN             |                                                |
| Wizard History                                  |                                                      |                 |                                                |
| Submitted Tracking Number in E202302102957,E202 | + Add Filter                                         |                 | T                                              |
| EDIT DELETE                                     | STATUS REPORT                                        | PRINT LABELS    | Label Sheet Start Position                     |
| TRACKING NUMBER                                 | UNIT ID   COMPONE                                    | 3               | US 🍦                                           |
| E202302102957                                   | "003" TRANS-AU                                       | 4<br>5          | Insit                                          |
| E202302107215                                   | "003" ENGINE                                         | 6               | insit                                          |
|                                                 | You can select the by selecting the Sheet Start Post | drop down arrov | ch to start printing<br>w next to <i>Label</i> |

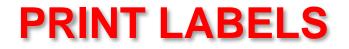

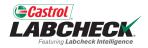

| Castro<br>LAB<br>Featurin | OL<br>CHEC<br>ng Labcheck Intellige | K.           |               |                        |                                                                                                    |              |           |                     | Search                                                                                                    |               | Acm            | e Demo 🔹   |  |
|---------------------------|-------------------------------------|--------------|---------------|------------------------|----------------------------------------------------------------------------------------------------|--------------|-----------|---------------------|----------------------------------------------------------------------------------------------------|---------------|----------------|------------|--|
| НОМЕ                      | ACTIONS                             | SAMPLES      | LABELS        | QUIPMENT               | ANALYTICS REPO                                                                                         | RTS DISTRIBU | TION ADMI | N                   |                                                                                                    |               |                |            |  |
| Wizar                     | d <b>His</b> t                      | tory         |               |                        |                                                                                                    |              |           |                     |                                                                                                    |               |                |            |  |
| Su                        | ubmitted Trac                       | cking Number | in E202302102 | 2957,E2023021          | 107215 × + A                                                                                           | dd Filter    |           |                     |                                                                                                    |               |                | T          |  |
| E                         | <b>DIT</b> D                        | ELETE        |               |                        |                                                                                                    | STATUS       | S REPORT  | PRINT LAB           | ELS 1 •                                                                                                    | 1 Label Sheet | Start Position |            |  |
|                           | TRAC                                | CKING NUM    | BER           | ≑ UN                   | IT ID                                                                                                  | *            | COMPONEN  | IT                  | \$ SAN                                                                                                    | IPLED DATE    |                | ÷          |  |
|                           | E202                                | 302102957    |               | start                  |                                                                                                    | 1 /          | 1   -     | 100% +   (          | I 🔊                                                                                                    |               | <b>±</b>       | <b>e</b> : |  |
|                           | E202                                | 302107215    |               |                        |                                                                                                    |              |           |                     |                                                                                                    |               |                |            |  |
|                           |                                     |              |               | © (astrol)<br>LABCHECK | Top of Bottle<br>Unit ID<br>'003'<br>Component<br>TRANS-AUTO<br>Lab Unit No<br>5802004<br>E20230210295 | 7            |           | Costrol<br>LABCHECK | ↑ ↑ ↑<br>Top of Bo<br>9103"<br>003"<br>004<br>004<br>004<br>005<br>005<br>005<br>005<br>005 | t             |                |            |  |

Clicking the Print Labels button will open a new tab with the PDF version of your labels. Simply select the printer icon or using your keyboard – click the 'CTRL' button + the letter P. Once printed, affix the label to your sample and send to the laboratory for processing.

### LABEL DO'S & DON'T'S

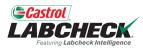

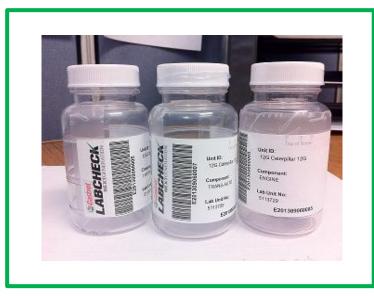

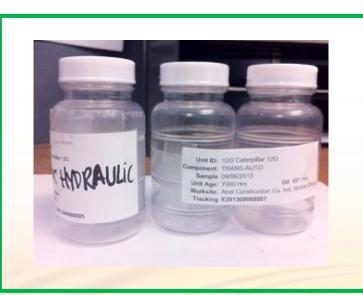

#### Label Do's

- Fill out labels completely and correctly
  - Missing information reduces the accuracy of used oil analysis reporting
- Affix label to the bottle correctly
- The barcode should be vertical and ensure the lid is on securely

#### Label Don't's

- Do not use a label for more than one sample
- Do not write on labels If you need to make changes you can do so as long as it has not been received by the lab.

#### HISTORY

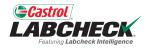

|                                 |                               |                    | Search               | Acme Demo                  |
|---------------------------------|-------------------------------|--------------------|----------------------|----------------------------|
| HOME ACTIONS SAMPLES LABELS EQU | UIPMENT ANALYTICS REPORTS DIS |                    |                      |                            |
| Wizard History                  |                               |                    |                      |                            |
| + Add Filter                    |                               |                    |                      | T                          |
| EDIT DELETE                     |                               | STATUS REF         | PORT PRINT LABELS    | Label Sheet Start Position |
| ↓ UNIT ID     ↓                 | COMPONENT                     | SAMPLED DATE       | SUBMITTED BY         | STATUS                     |
| AD063301                        | FRONT DIFFERENTIAL            | 01/17/2023         | Joe Fidd             | In Transit                 |
| AD102610                        | CENTER DIFFERENTIAL           | 01/17/2023         | Joe Fidd             | In Transit                 |
| AD063301                        | LEFT FRONT FINAL DRIVE        | 01/17/2023         | Joe Fidd             | In Transit                 |
| AD102610                        | FRONT DIFFERENTIAL            | 01/17/2023         | Joe Fidd             | In Transit                 |
| AD102610                        | RIGHT REAR FINAL DRIVE        | 01/17/2023         | Joe Fidd             | In Transit                 |
| AD063301                        | LEFT CENTER FINAL DRIVE       | 01/17/2023         | Joe Fidd             | In Transit                 |
| AD063301                        | LEFT REAR FINAL DRIVE         | 01/17/2023         | Joe Fidd             | In Transit                 |
| AD063301                        | BRAKE                         |                    |                      |                            |
| AD102610                        | RIGHT F The <b>Histor</b>     | y tab is where you | can see all the info | rmation that was           |
| AD102610                        | filled in on t                | he label including | the submitted date.  | who submitted              |

the sample, sample status, and the worksite.

## FILTER HISTORY

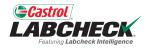

|                                 |                               |                                                                                                    | Search                | Acme Demo                  |
|---------------------------------|-------------------------------|----------------------------------------------------------------------------------------------------|-----------------------|----------------------------|
| HOME ACTIONS SAMPLES LABELS EQU | IPMENT ANALYTICS REPORTS DIST | TRIBUTION ADMIN                                                                                                 |                       |                            |
| Wizard History                  |                               |                                                                                                    |                       |                            |
| + Add Filter                    |                               |                                                                                                    |                       |                            |
|                                 |                               |                                                                                                    |                       |                            |
| EDIT DELETE                     |                               | 🔓 STATUS REP                                                                                                    | ORT PRINT LABELS      | Label Sheet Start Position |
|                                 | COMPONENT                     | SAMPLED DATE                                                                                                    | SUBMITTED BY          | STATUS                     |
|                                 |                               | - Select -                                                                                                    |                       | - Select -                 |
| AD063301                        | FRONT DIFFERENTIAL            | 01/17/2023                                                                                                    | Joe Fidd              | In Transit                 |
| AD102610                        | CENTER DIFFERENTIAL           | 01/17/2023                                                                                                    | Joe Fidd              | In Transit                 |
| AD063301                        | LEFT FRONT FINAL DRIVE        | 01/17/2023                                                                                                    | Joe Fidd              | In Transit                 |
| AD102610                        | FRONT DIFFERENTIAL            | 01/17/2023                                                                                                    | Joe Fidd              | In Transit                 |
| AD102610                        | RIGHT REAR FINAL DRIVE        | 01/17/2023                                                                                                    | Joe Fidd              | In Transit                 |
| AD063301                        | LEFT CENTER FINAL DRIVE       | 01/17/2023                                                                                                    | Joe Fidd              | In Transit                 |
| AD063301                        | LEFT REAR FINAL DRIVE         | 01/17/2023                                                                                                    | Joe Fidd              | In Transit                 |
| AD063301                        | The + Add Filter              | r lets you add one o                                                                                            | r more filters to sea | rch for                    |
| AD102610                        |                               | itted samples. The <b>f</b>                                                                                     |                       |                            |
| AD102610                        |                               | and the second second second second second second second second second second second second second second secon |                       |                            |
|                                 |                               | more detailed instruc                                                                                           | ctions, please see t  | ne Filters                 |
|                                 | quick start guide             |                                                                                                    |                       |                            |

### **TRACKING A SAMPLE**

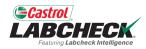

| Castrol<br>ABC | HECK.                |                              |                      |                  | Search             | Acme Dem                             |
|----------------|----------------------|------------------------------|----------------------|------------------|--------------------|--------------------------------------|
| ome ac         | TIONS SAMPLES LABELS | Equipment analytics repo     | RTS DISTRIBUTION     | ADMIN            |                    |                                      |
| Wizard         | History              |                              |                      |                  |                    | T                                    |
| EDIT           | DELETE               | Ļ                            |                      | STATUS REPORT    | PRINT LABELS 1     |                                      |
|                | TRACKING NUMBER      | STATUS - Select -            | ÷ UNIT II            | D                |                    | \$     SAMPLED DATE       - Select - |
| 0              | E202010021488        | In Transit                   | 1513                 |                  | ENGINE             | 10/01/9620                           |
|                | E201906281096        | In Progress                  | 1157                 |                  | TRANS-AUTO         | 06/27/2791                           |
|                | E202002080059        | Complete                     | 683                  |                  | ENGINE             | 02/08/2618                           |
|                | E201907151891        | Canceled                     | 1277                 |                  | ENGINE             | 07/10/2572                           |
|                | E202205100068        | Complete                     | 40599                |                  | HYDRAULIC          | 05/09/2502                           |
|                | E2018 You can tra    | ick a sample by view         | ing the <b>Statu</b> | S.               |                    |                                      |
|                | D201                 | our different status o       |                      |                  |                    |                                      |
|                | In Transit           | – This sample has n          | ot been receiv       | ed by the lab a  | and can be modifie | ed or cancelled.                     |
|                | In Progres           | <b>s</b> – This sample has   | been receive         | ed by the lab ar | nd is processing.  |                                      |
|                | Completed            | <b>d</b> – This sample is co | omplete.             |                  |                    |                                      |
|                | Cancelled            | - This sample was o          | ancelled.            |                  |                    |                                      |

### **MODIFY OR DELETE A LABEL**

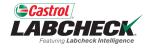

| Castrol<br>ABC<br>Features Lab | HECK                         |                               |              |                      |                 | Search     | Acm                       | e Den |
|--------------------------------|------------------------------|-------------------------------|--------------|----------------------|-----------------|------------|---------------------------|-------|
| Home ac                        | CTIONS SAMPLES LABELS EQUIPM | ent analytics reports distrie | BUTION ADMIN |                      |                 |            |                           |       |
| EDIT                           | DELETE                       |                               |              |                      | 🔓 STATUS REPORT | BELS 1 • 1 | abel Sheet Start Position | \$    |
|                                | TRACKING NUMBER              | UNIT ID 🔶                     | COMPONENT    | STATUS<br>- Select - |                 | BY ÷       | SAMPLED DATE              |       |
| U                              | P201710033817                | 2385                          | ENGINE       | Complete             |                 |            | 05/07/2025                |       |
|                                | S20201113022114              | 340                           | ENGINE       | Complete             |                 |            | 06/03/2023                |       |
|                                | S20200626011013              | 217                           | ENGINE       | Complete             |                 |            | 05/04/2023                |       |
|                                | E202302027636                | 07233                         | ENGINE       | In Transit           | Pradhyumna      | Marur      | 02/01/2023                |       |
|                                | E202302022478                | 10015                         | HYDRAULIC    | In Transit           | Pradhyumna      | Marur      | 02/01/2023                |       |
|                                | E202302021825                | 49                            | ENGINE       | In Transit           | Test Admin      |            | 01/30/2023                |       |
|                                | E202302023358                | 10015                         | TRANS-AUTO   | In Transit           | Test Admin      |            | 01/30/2023                |       |
|                                | E202301248833                | 41237                         | ENGINE       | In Transit           | Lori Beerwart   |            | 01/24/2023                |       |
| 0                              | E202301242229                | 1076253                       | ENGINE       | In Transit           | Lori Beerwart   |            | 01/24/2023                |       |
|                                | E202301241896                | 1076253                       | TRANS-AUTO   | In Transit           | Lori Beerwart   |            | 01/24/2023                | -     |
| 4                              |                              |                               |              |                      |                 |            |                           | •     |

Showing 25 rows

1 of 104566 < < 🛶 > >>

You can **Modify** information or **Delete** a label as long as the sample status says <u>In Transit</u>. To do this, click on the *EDIT* button. (Note: Please do not delete a label if you have sent this sample to the lab; deleted labels cannot be retrieved, so you may be asked to re-register.)

#### **STATUS REPORT**

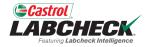

| Castro |            | K         |        |          |            |         |          |                 |         | Search     |            | 😩 Acme Demo 🔻           |
|--------|------------|-----------|--------|----------|------------|---------|----------|-----------------|---------|------------|------------|-------------------------|
| HOME   | ACTIONS    | SAMPLES   | LABELS | QUIPMENT | ANALYTICS  | REPORTS | DISTRIBU | ITION ADMIN     |         |            |            |                         |
| Wizaro | Hist       | ory       |        |          |            |         |          |                 |         |            |            |                         |
| +      | Add Filter |           |        |          |            |         |          |                 |         |            |            | T                       |
| EC     | DIT D      | ELETE     |        |          |            |         |          | STATUS REPORT   | r 📘 PRI | INT LABELS | 1 • 1 Labe | el Sheet Start Position |
|        | SUB        | AITTED BY |        | ≜ S      | TATUS      |         | \$       | TRACKING NUTBER | 4       | UNIT ID    |            | COMPONENT               |
|        |            |           |        | n î      | - Select - |         | •        |                 |         |            |            |                         |
|        | ) Lori E   | eerwart   |        | Ir       | Transit    |         |          | E202301039726   |         | MX4182     |            | ENGINE                  |
|        |            |           |        | c        | omplete    |         |          | E202201110226   |         | 757        |            | ENGINE                  |
|        | )          |           |        | c        | omplete    |         |          | E202201031051   |         | 105530     |            | ENGINE                  |
| 0      | )          |           |        | c        | omplete    |         |          | E202201031052   |         | 412638     |            | ENGINE                  |
|        | )          |           |        | c        | omplete    | Th      | ST.      | ATUS REPOR      |         | on done    | oratos a r | printable PDE           |
| 0      | )          |           |        | c        | omplete    |         |          |                 |         |            |            |                         |
|        | )          |           |        | c        | omplete    |         |          |                 |         |            |            | d. To generate          |
|        | )          |           |        | c        | omplete    |         |          | ort, select the |         |            |            |                         |
|        | )          |           |        | c        | omplete    |         |          | STATUS RE       | PORI    | button.    | A new ta   | ab will open            |
|        |            |           |        |          |            | WI      | th the   | PDF report.     |         |            |            |                         |

### **STATUS REPORT**

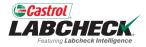

| art                                                     |          |                 |                 | 1/1   -      | 100% -   | ⊦ ∣_               | : ♦                               |         |        |         | _ <u>+</u>                                         |   |
|---------------------------------------------------------|----------|-----------------|-----------------|--------------|----------|--------------------|-----------------------------------|---------|--------|---------|----------------------------------------------------|---|
| 0                                                       |          | K.              |                 |              |          |                    |                                   | e Su    | ıbm    |         | History                                            | 7 |
| Report Date : 02/1<br>Report User : Lori<br>Sample Date |          | User Submitted  | Tracking Number | Unit ID Comp | Unit Age | Lube               | Lube                              |         | Filter | End     | Date : 12/31/2022<br>Date : 12/31/2022<br>Comments |   |
| 12/31/2022                                              | Complete | ober oublinkted | E202201110226   | 757 ENGINE   | 19925 HR | <b>Age</b><br>1840 | CASTROL VECTON LONG DRN CK-4 10W3 | Added C | No     | Sampled |                                                    |   |
|                                                         |          |                 |                 |              |          |                    |                                   |         |        |         |                                                    |   |
|                                                         |          |                 |                 |              |          |                    |                                   |         |        |         |                                                    |   |
|                                                         |          |                 |                 |              |          |                    |                                   |         |        |         |                                                    |   |
|                                                         |          |                 |                 |              |          |                    |                                   |         |        |         |                                                    |   |
|                                                         |          | To I            | Print, simp     | bly select t | the pri  | ntei               | r icon or using y                 | our     |        |         |                                                    |   |
|                                                         |          |                 |                 |              |          |                    | on + the letter P.                |         |        |         |                                                    |   |
|                                                         |          | 10              |                 | i, simply s  |          | ne                 | download icon.                    |         |        |         |                                                    |   |
|                                                         |          |                 |                 |              |          |                    |                                   |         |        |         |                                                    |   |

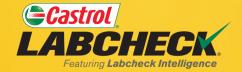

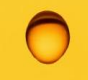

#### CASTROL LABCHECK SUPPORT DESK: Phone: 866-LABCHECK (522-2432)

Labchecksupport@bureauveritas.com

https://www.labcheckresources.com/

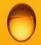

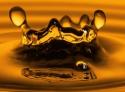